## **สร้างฐานข้อมูลใน Google Sheet**

สร้างฐานข้อมูล Invertory เพื่อเก็บข้อมูลการเบิก-คืน ข้อมูล และสินค้าเหลือเท่าไหร่

- 1. เข้า google sheet
- 2. กด + เพิ่ม google sheet
- 3. ตั้งชื่อไฟล์ Invertory Tool App
- 4. ตั้งชื่อ sheet เป็นชื่อตารางว่า รายชื่อ
- 5. ใส่ชื่อคอลัมน์ที่ต้องการเก็บข้อมูลใน sheet รายชื่อ ดังนี้
	- รหัสพนักงาน
	- ชื่อ-สกุล
	- ตำแหน่ง
	- แผนก
	- เบอร์โทร
	- อายุ
	- เพศ
	- งานอดิเรก

ดังรูป

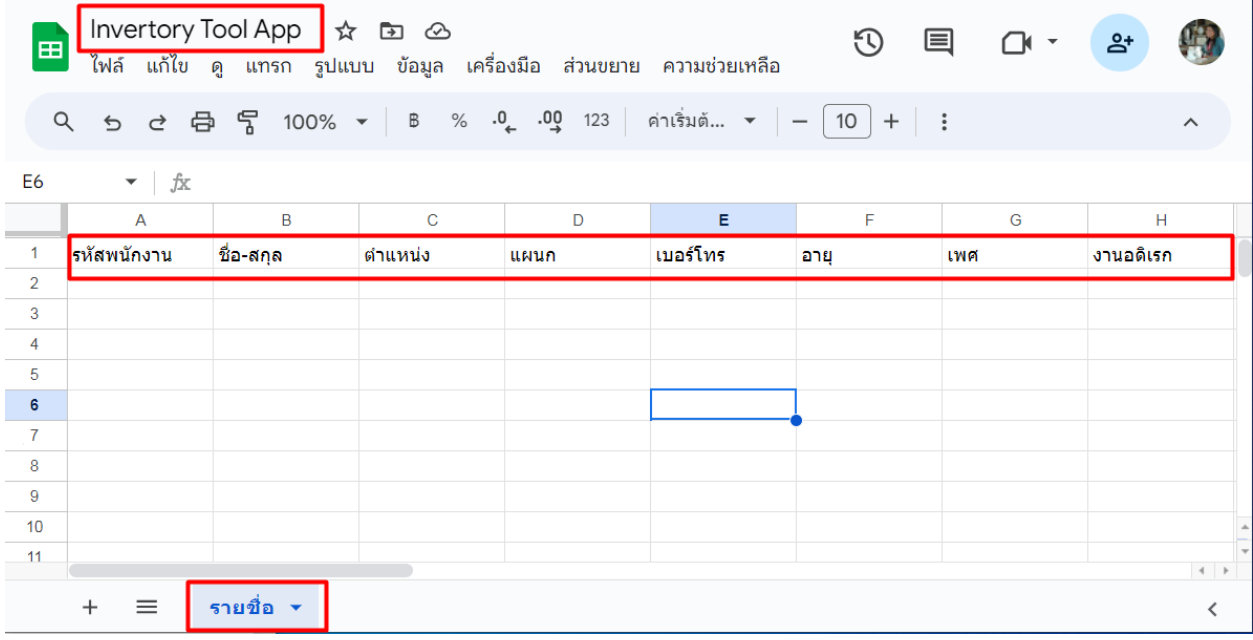

- 6. สร้างโฟลเดอร์ของงานใน google sheet โดย
	- $\bullet$  คลิกที่ย้าย > โฟลเดอร์ใหม่ แล้วตั้งชื่อโฟลเดอร์เป็นชื่อ App : Invertory Tool

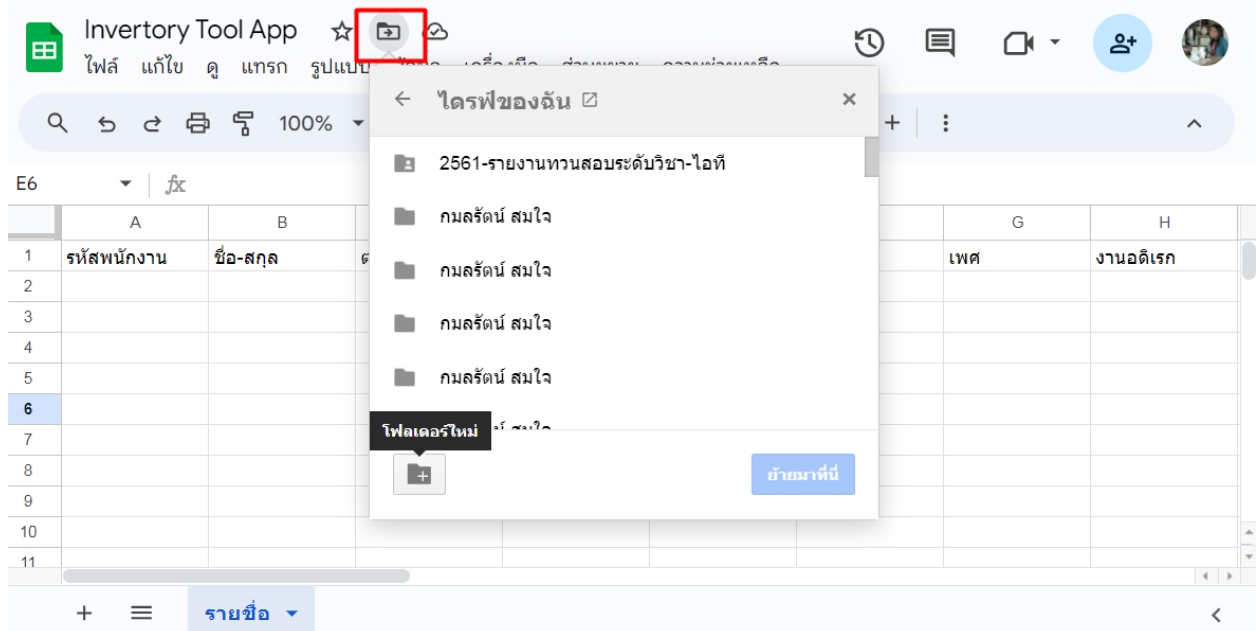

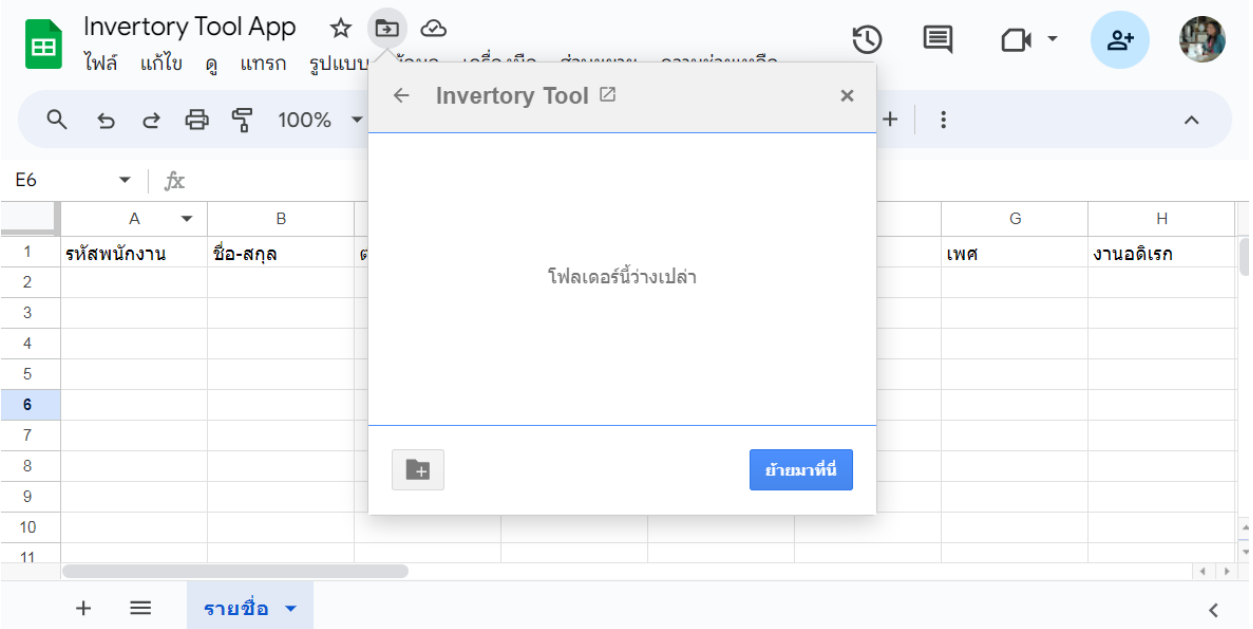

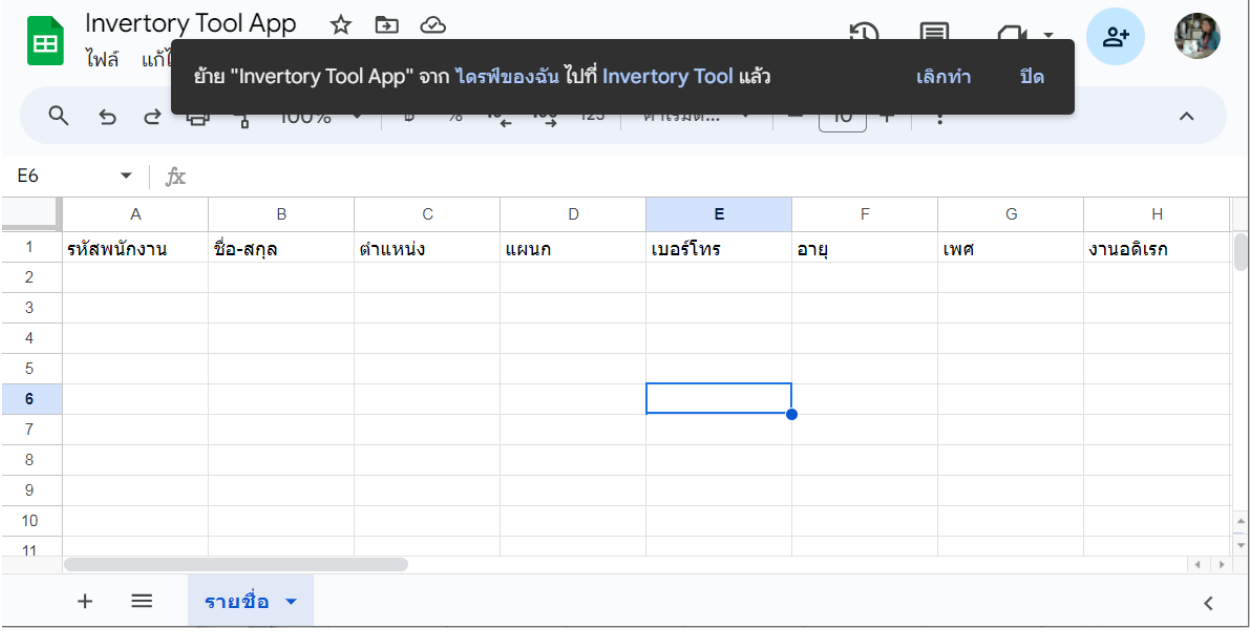